## 二级单位、单台仪器考核评价操作指南

## 一、二级单位大型仪器设备开放共享绩效评价

各二级单位管理员点击"数据中心"- "绩效考核"

系统会默认统计平台信息进行填充,学院管理员可根据 实际情况进行修改,二级单位完成自评打分,填写完毕后打 印评价表,领导签字、盖章之后上传平台,点击提交,等待 学校审核。

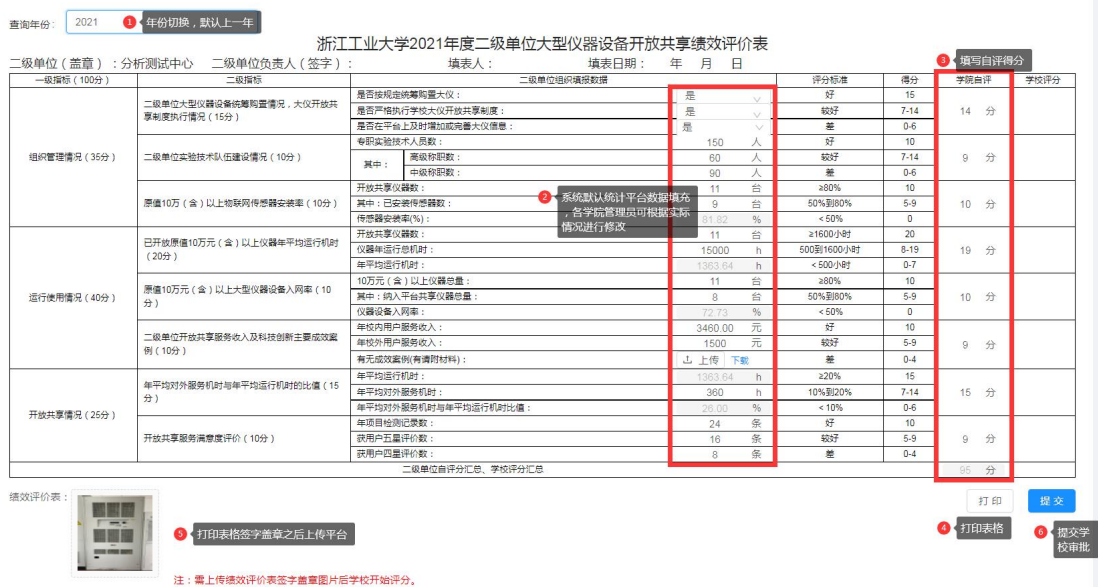

二、单台(套)通用或专用大型仪器设备开放共享考核 评价

各仪器管理员点击"数据中心"- "仪器管理"- "设备 绩效"

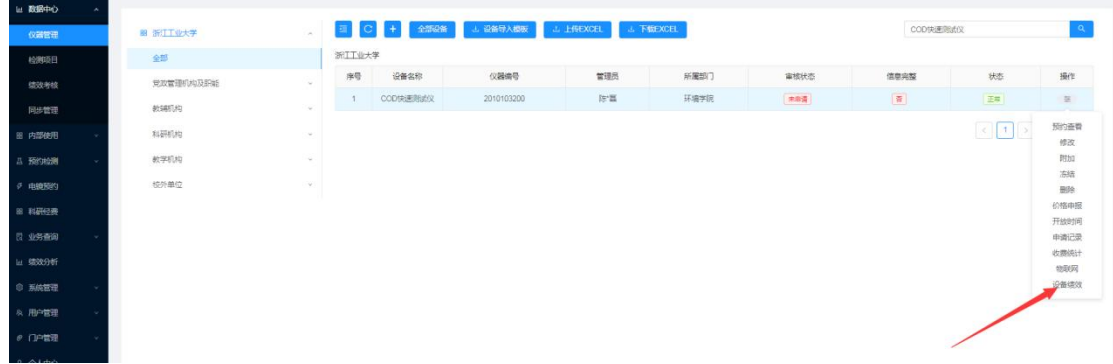

系统默认统计平台数据进行填充,仪器管理员可根据实 际情况进行修改,二级单位完成自评打分,填写完毕后打印 评价表,领导签字、盖章之后上传平台,点击提交,等待学 校审核。

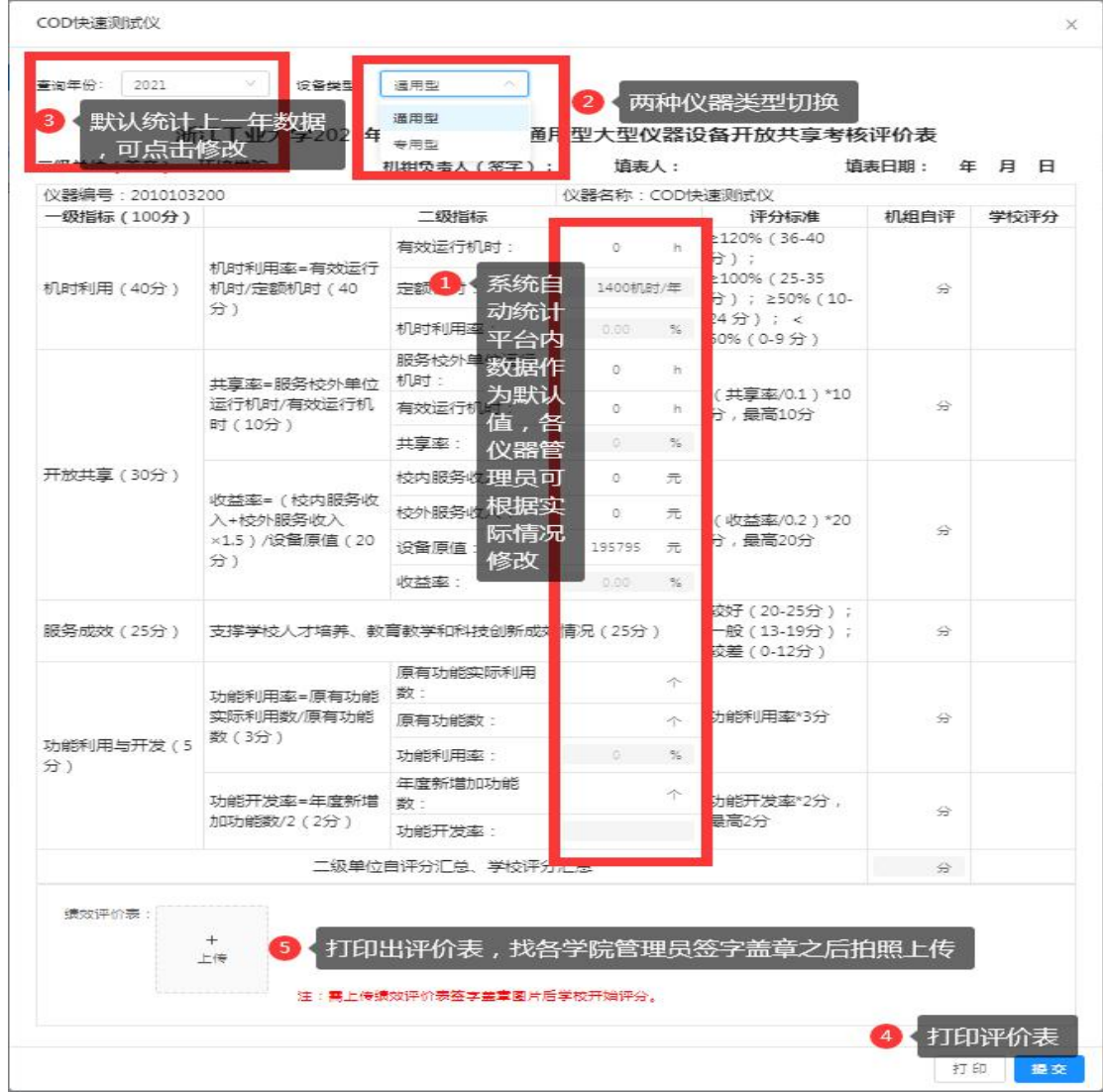